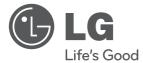

# DEUTSCH

ESPAÑOL

# simple manual Network 3D Blu-ray™ Sound Bar

۲

Please read this manual carefully before operating your set and retain it for future reference.

HLX56S (HLX56S, SHX56-D)

P/NO: MFL66306891

۲

 $\odot$ 

### Safety Information

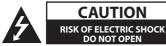

CAUTION: TO REDUCE THE RISK OF ELECTRIC SHOCK DO NOT REMOVE COVER (OR BACK) NO USER-SERVICEABLE PARTS INSIDE REFER SERVICING TO QUALIFIED SERVICE PERSONNEL.

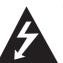

This lightning flash with arrowhead symbol within an equilateral triangle is intended to alert the user to the presence of uninsulated dangerous voltage within the product's

enclosure that may be of sufficient magnitude to constitute a risk of electric shock to persons.

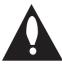

The exclamation point within an equilateral triangle is intended to alert the user to the presence of important operating and maintenance (servicing)

instructions in the literature accompanying the product.

**WARNING:** TO PREVENT FIRE OR ELECTRIC SHOCK HAZARD, DO NOT EXPOSE THIS PRODUCT TO RAIN OR MOISTURE.

**WARNING:** Do not install this equipment in a confined space such as a book case or similar unit.

**CAUTION:** Do not block any ventilation openings. Install in accordance with the manufacturer's instructions.

Slots and openings in the cabinet are provided for ventilation and to ensure reliable operation of the product and to protect it from over heating. The openings shall be never be blocked by placing the product on a bed, sofa, rug or other similar surface. This product shall not be placed in a builtin installation such as a bookcase or rack unless proper ventilation is provided or the manufacturer's instruction has been adhered to.

( )

| CLASS 1  | LASER PRODUCT |
|----------|---------------|
| KLASSE 1 | LASER PRODUKT |
| LUOKAN 1 | LASER LAITE   |
| KLASS 1  | LASER APPARAT |
| CLASSE 1 | PRODULT LASER |
| KELAS 1  | PRODUK LASER  |

**CAUTION:** This product employs a Laser System. To ensure proper use of this product, please read this owner's manual carefully and retain it for future reference. Shall the unit require maintenance, contact an authorized service centre. Use of controls, adjustments or the performance of procedures other than those specified herein may result in hazardous radiation exposure. To prevent direct exposure to laser beam, do not try to open the enclosure. Visible laser radiation when open. DO NOT STARE INTO BEAM.

#### **CAUTION concerning the Power Cord**

Most appliances recommend they be placed upon a dedicated circuit;

That is, a single outlet circuit which powers only that appliance and has no additional outlets or branch circuits. Check the specification page of this owner's manual to be certain. Do not overload wall outlets. Overloaded wall outlets, loose or damaged wall outlets, extension cords, frayed power cords, or damaged or cracked wire insulation are dangerous. Any of these conditions could result in electric shock or fire. Periodically examine the cord of your appliance, and if its appearance indicates damage or deterioration, unplug it, discontinue use of the appliance, and have the cord replaced with an exact replacement part by an authorized service centre. Protect the power cord from physical or mechanical abuse, such as being twisted, kinked, pinched, closed in a door, or walked upon. Pay particular attention to plugs, wall outlets, and the point where the cord exits the appliance. To disconnect power from the mains, pull out the mains cord plug. When installing the product, ensure that the plug is easily accessible.

( )

This device is equipped with a portable battery or accumulator.

Safety way to remove the battery or the battery from the equipment: Remove the old battery or battery pack, follow the steps in reverse order than the assembly. To prevent contamination of the environment and bring on possible threat to human and animal health, the old battery or the battery put it in the appropriate container at designated collection points. Do not dispose of batteries or battery together with other waste. It is recommended that you use local, free reimbursement systems batteries and accumulators. The battery shall not be exposed to excessive heat such as sunshine, fire or the like.

**CAUTION:** The apparatus shall not be exposed to water (dripping or splashing) and no objects filled with liquids, such as vases, shall be placed on the apparatus.

#### Disposal of your old appliance

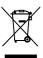

( )

 When this crossed-out wheeled bin symbol is attached to a product it means the product is covered by the European Directive 2002/96/EC.

- All electrical and electronic products shall be disposed of separately from the municipal waste stream via designated collection facilities appointed by the government or the local authorities.
- The correct disposal of your old appliance will help prevent potential negative consequences for the environment and human health.
- For more detailed information about disposal of your old appliance, please contact your city office, waste disposal service or the shop where you purchased the product.

#### For Wireless product European Union Notice

CE0984D LG Electronics hereby declares that this/ these product(s) is/are

in compliance with the essential requirements and other relevant provisions of Directive 1999/5/EC, 2004/108/EC, 2006/95/EC and 2009/125/EC.

Please contact to the following address for obtaining a copy of the DoC (Declaration of Conformity).

European representative : LG Electronics Service Europe B.V. Veluwezoom 15, 1327 AE Almere, The Netherlands (Tel : +31-(0)36-547-8888) Indoor use only.

RF Radiation Exposure Statement

This equipment should be installed and operated with minimum distance 20cm between the radiator and your body.

#### Notes on Copyrights

This product incorporates copyright protection technology that is protected by U.S. patents and other intellectual property rights. Use of this copyright protection technology must be authorized by Rovi, and is intended for home and other limited viewing uses only unless otherwise authorized by Rovi. Reverse engineering or disassembly is prohibited.

# Important Notice for TV colour system

The colour system of this player differs according to currently playing discs.

For example, when the player plays the disc recorded in the NTSC colour system, the image is output as an NTSC signal.

Only the multi system colour TV can receive all signals output from the player.

- If you have a PAL colour system TV, you will see just distorted images when using discs or video contents recorded in NTSC.
- The multi system colour TV changes the colour system automatically according to input signals. In case that the colour system is not changed automatically, turn it off and then on to see normal images on screen.
- Even if the disc recorded in NTSC colour system are well displayed on your TV, these may not be recorded correctly on your recorder.

( )

Getting Started

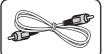

**Supplied Accesorries** 

Video cable (1)

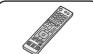

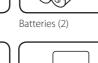

iPod cradle (1)

Remote control (1)

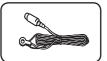

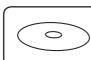

A

FM antenna (1)

Owner's Manual & PC Software CD

# Network Software Update

#### Network update notification

From time to time, performance improvements and/or additional features or services may be made available to units that are connected to a broadband home network. If there is new software available and the unit is connected to a broadband home network, the player will inform you about the update as follows.

#### Option 1:

 $(\mathbf{\Phi})$ 

- 1. The update menu will appear on the screen when you turn on the player.
- 2. Use </>
   </>

   2. Use <//>

   press ENTER (●).

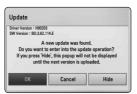

| [OK]     | Starts the software update.                                                                                 |  |
|----------|----------------------------------------------------------------------------------------------------|--|
| [Cancel] | Exits the update menu and displays it next booting.                                                         |  |
| [Hide]   | Exits the update menu and<br>it does not appear until next<br>software is uploaded in the<br>update server. |  |

#### Option 2:

۲

If the software update is available from the update server, the "Update" icon appears in the Home menu. Press blue (B) coloured button to start the update procedure.

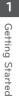

( )

#### 1 Getting Started

- 2 Safety Information
- 4 Supplied Accesorries
- 4 Network Software Update
- A Network update notification
- 6 Introduction
- 6 Playable Discs and symbols used in this manual
- 7 File requirement
- 8 Remote control
- 9 Front panel
- 10 Rear panel

( )

#### 2 Connecting

- 11 Wireless connection
- 11 Wireless connection, manually

#### 3 System Setting

- 12 Settings
- 12 Adjust the Setup Settings
- 12 Resolution Setting
- 14 Wired Network Setup

#### 4 Operating

- 15 General Playback
- 15 Using [HOME] menu
- 15 Playing a Disc
- 15 Playing a file on disc/USB device
- 16 Basic operations for video and audio content
- 16 On-Screen display

#### 5 Troubleshooting

- 17 Troubleshooting
- 18 Customer Support
- 18 Open source software notice

#### 6 Appendix

- 19 Trademarks and Licenses
- 21 Specifications

#### To view the Owner's Manual on the CD-ROM

Load the supplied CD-ROM into the CD-ROM drive on your PC. After a while, the web page will open automatically. (Windows users only)

If the web page does not appear automatically, browse the CD-ROM drive and double-click the "index. html" file.

To view the Owner's Manual on the CD-ROM, Adobe Acrobat Reader must be installed on your PC. The "Acrobat Reader" folder on the CD-ROM contains the installation program for Acrobat Reader.

 $(\mathbf{0})$ 

# Introduction

#### Playable Discs and symbols used in this manual

۲

| Media/Term                                                     | Logo                                                                                     | Symbol                                  | Description                                                                                                    |
|----------------------------------------------------------------|------------------------------------------------------------------------------------------|-----------------------------------------|----------------------------------------------------------------------------------------------------|
| Blu-ray                                                        | Blueray Disc<br>Blueray<br>3D.<br>Blueray<br>3D.<br>Blueray<br>3D.<br>Blueray<br>3D ONLY | BD<br>MOVIE<br>MUSIC<br>PHOTO           | <ul> <li>Discs such as movies that can be purchased or rented.</li> <li>"Blu-ray 3D" discs and "Blu-ray 3D ONLY" discs.</li> <li>BD-R/RE discs that are recorded in BDAV format.</li> <li>BD-R/RE discs that contain Movie, Music or Photo files.</li> <li>ISO 9660+JOLIET, UDF and UDF Bridge format</li> </ul>  |
| DVD-ROM<br>DVD-R<br>DVD-RW<br>DVD+R<br>DVD+RW<br>(8 cm, 12 cm) |                                                                                          | DVD<br>AVCHD<br>MOVIE<br>MUSIC<br>PHOTO | <ul> <li>Discs such as movies that can be purchased or rented.</li> <li>Movie mode and finalized only</li> <li>Supports the dual layer disc also</li> <li>Finalized AVCHD format</li> <li>DVD±R/RW discs that contain Movie, Music or Photo files.</li> <li>ISO 9660+JOLIET, UDF and UDF Bridge format</li> </ul> |
| DVD-RW (VR)<br>(8 cm, 12 cm)                                   |                                                                                          | DVD                                     | VR mode and finalized only                                                                                                    |
| Audio CD<br>(8 cm, 12 cm)                                      |                                                                                          | ACD                                     | Audio CD                                                                                                    |
| CD-R/RW<br>(8 cm, 12 cm)                                       | ReWritable                                                                               | MOVIE<br>MUSIC<br>PHOTO                 | <ul> <li>CD-R/RW discs that contain Movie, Music or<br/>Photo files.</li> <li>ISO 9660+JOLIET, UDF and UDF Bridge format</li> </ul>                                                                                                    |
| Note                                                           | _                                                                                        | •                                       | Indicates special notes and operating features.                                                                                                    |
| Caution                                                        | -                                                                                        | <u>(!</u> )                             | Indicates cautions for preventing possible damages from abuse.                                                                                                    |

۲

#### 7 **Getting Started**

#### File requirement

#### **Movie files**

| File<br>Location | File<br>Extension                                                                                  | Codec Format                                                                                                    | Audio Format                                    | Subtitle                                                                                                    |
|------------------|----------------------------------------------------------------------------------------------------|----------------------------------------------------------------------------------------------------|-------------------------------------------------|----------------------------------------------------------------------------------------------------|
| Disc,<br>USB     | ".avi", ".divx",<br>".mpg", ".mpeg",<br>".mkv", ".mp4",<br>".asf", ".wmv",<br>".m4v" (DRM<br>free) | DIVX3.xx, DIVX4.xx,<br>DIVX5.xx, DIVX6.xx<br>(standard playback<br>only), XVID, MPEG1 SS,<br>H.264/MPEG-4 AVC,<br>MPEG2 PS, MPEG2 TS,<br>VC-1 SM (WMV3) | Dolby Digital,<br>DTS, MP3,<br>WMA, AAC,<br>AC3 | SubRip (.srt / .txt), SAMI (.smi),<br>SubStation Alpha (.ssa/.txt),<br>MicroDVD (.sub/.txt), VobSub<br>(.sub), SubViewer 1.0 (.sub),<br>SubViewer 2.0 (.sub/.txt), TMPlayer<br>(.txt), DVD Subtitle System (.txt) |
| DLNA, PC         | ".avi", ".divx",<br>".mpg", ".mpeg",<br>".mkv", ".mp4",<br>".asf", ".wmv",                         | DIVX3.xx, DIVX4.xx,<br>DIVX5.xx, DIVX6.xx<br>(standard playback<br>only), XVID, MPEG1 SS,<br>H.264/MPEG-4 AVC,<br>MPEG2 PS, MPEG2 TS,<br>VC-1 SM (WMV3) | Dolby Digital,<br>DTS, MP3,<br>WMA, AAC,<br>AC3 | SubRip (.srt / .txt), SAMI (.smi),<br>SubStation Alpha (.ssa/.txt),<br>MicroDVD (.sub/.txt), SubViewer<br>1.0 (.sub), SubViewer 2.0 (.sub/.<br>txt), TMPlayer (.txt), DVD Subtitle<br>System (.txt)               |

۲

#### **Music files**

۲

| File<br>Location | File<br>Extension | Sampling Frequency    | Bitrate             | Note                                             |
|------------------|-------------------|-----------------------|---------------------|--------------------------------------------------|
| Disc,            | "mp3", ".wma",    | within 32 - 48 kHz    | within 20 - 320     | Some wav files are not supported on this player. |
| USB,             | ".wav", ".m4a"    | (WMA), within 16 - 48 | kbps (WMA), within  |                                                  |
| DLNA, PC         | (DRM free)        | kHz (MP3)             | 32 - 320 kbps (MP3) |                                                  |

#### Photo files

| File                      | File                        | Recommanded                                                                      | Note |
|---------------------------|-----------------------------|----------------------------------------------------------------------------------|------|
| Location                  | Extension                   | Size                                                                             |      |
| Disc,<br>USB,<br>DLNA, PC | ".jpg", ".jpeg",<br>".png", | Less than 4,000 x 3,000 x 24 bit/pixel<br>Less than 3,000 x 3,000 x 32 bit/pixel | 5    |

Getting Started

### **Remote control**

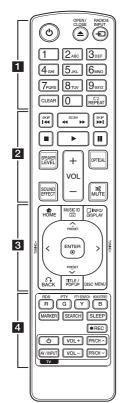

#### **Battery Installation**

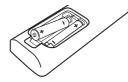

 • • • • • • • 1 • • • • • •

() (POWER): Switches the player ON or OFF.

▲ (OPEN/CLOSE): Inserts or release a disc.

**RADIO&INPUT:** Changes input mode.

**0-9 numerical buttons:** Selects numbered options in a menu or inputs letters in the keypad menu.

**CLEAR:** Removes a mark on the search menu or a number when setting the password.

**REPEAT (C**): Repeats a desired section or sequence.

. . . . . . . 2 . . . . .

← (SCAN): Searches backward or forward.

Idd / ►► (SKIP): Goes to the next or previous chapter / track / file.

**(STOP):** Stops playback.

► (PLAY): Starts playback.

II (PAUSE): Pauses playback.

**SPEAKER LEVEL:** Sets the sound level of desired speaker.

**SOUND EFFECT:** Selects a sound effect mode.

VOL +/-: Adjusts speaker volume.

**OPTICAL:** Changes input mode to optical directly.

MUTE: Mute the unit.

#### ••••• 3 ••••

HOME (1): Displays or exits the [Home Menu].

**MUSIC ID:** When connected to the network, can provide information about the current song while movie playback.

**INFO/DISPLAY (**; Displays or exits On-Screen Display.

**Direction buttons:** Selects an option in the menu.

**PRESET +/-:** Selects programme of Radio.

**TUNING +/-:** Tunes in the desired radio station.

( )

**ENTER (():** Acknowledges menu selection.

BACK (5): Exits the menu or resumes playback. The resume play function may not work depending on the BD-ROM disc.

**TITLE/POP-UP:** Displays the DVD title menu or BD-ROM's pop-up menu, if available.

**DISC MENU:** Accesses menu on a disc.

••••• 4 ••••

Colored (R, G, Y, B) buttons: - Use to navigate BD-ROM menus. They are also used for [MOVIE], [PHOTO], [MUSIC], [Premium] and [LG Apps] menu.

- B button: Selects mono/ stereo in FM mode.

RDS: Radio Data System.

**PTY:** Views the programme type of the RDS.

PTY SEARCH: Searches programme type.

**MARKER:** Marks any point during playback.

**SEARCH:** Displays or exits the search menu.

**SLEEP:** Sets a certain period of time after which the unit will switch to off.

• (REC): Records an audio CD.

**TV Control Buttons:** Refer to the maual on the supplied CD-ROM disc.

#### LG Remote

You can control this player with your iPhone or Android phone via your home network. This player and your phone must be connected to your wireless network device such as access point. Visit "Apple iTunes" or "Google Apps Marketplace" for detailed information of "LG Remote".

### **Front panel**

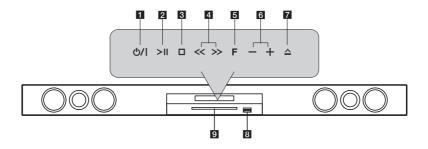

 $(\mathbf{0})$ 

( )

- 1 U/ (POWER) Button
- 2 >II (PLAY / PAUSE)
- 3 🗆 (STOP)
- 4 << >> (SKIP)
- 5 F (Function)
  - Changes the input source or function.
- 6 + (Volume)
- 7 🔺 (OPEN/CLOSE)
- 8 USB Port

( )

9 Disc slot

#### 🕐 Caution -

Precautions in using the touch buttons

- Use the touch buttons with clean and dry hands.
  - In a humid environment, wipe out any moisture on the touch buttons before using.
- Do not press the touch buttons hard to make it work.
  - If you apply too much strength, it can damage the sensor of the touch buttons.
- Touch the button that you want to work in order to operate the function correctly.
- Be careful not to have any conductive material such as metallic object on the touch buttons. It can cause malfunctions.

2011-02-26 🗉 2:23:32

# Rear panel

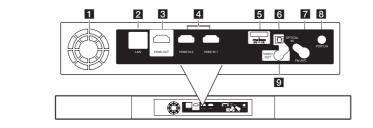

۲

۲

| 1 | Cooling Fan                                                   | 8 | PORT. IN  |
|---|---------------------------------------------------------------|---|-----------|
| 2 | LAN port                                                      | 9 | VIDEO OUT |
| 3 | HDMI OUT                                                      |   |           |
| 4 | HDMI IN 1/2                                                   |   |           |
| 5 | <b>iPod (24 pin)</b><br>Connect to the furnished iPod cradle. |   |           |
| 6 | OPTICAL IN                                                    |   |           |
| 7 | Antenna Connector                                             |   |           |

۲

#### Wireless connection

Connect the AC power cords of all the systems to a wall outlet.

When you turn on the player, the wireless connection will be completed automatically.

#### LED indicator

| LED Color           | Operation                                    |
|---------------------|----------------------------------------------|
| Blue (Blink)        | The connection is not completed.             |
| Blue                | The connection is completed.                 |
| Red                 | The connection is in standby mode or failed. |
| Off<br>(No display) | The AC power cord is unplugged.              |

#### Note -

- If there is a strong electromagnetic wave product nearby, interference may occur. Put the unit (wireless subwoofer and main unit) away from there.
- It takes a few seconds (and may take longer) for the player with the built-in wireless transmitter and wireless subwoofer to communicate with each other.
- The available range is 20 m for wireless connection in an open place.

#### Wireless connection, manually

When the unit is manufactured, the ID is already set. If interference occurs or you use a new wireless unit, an ID should be set again.

When the [Wireless Speaker Connection Guide] appears, press the PAIRING button on the rear of the wireless subwoofer.

 If you see the blue LED indicator light on the wireless subwoofer, the pairing was successful.
 Select the [Speaker test] to test the connection.

( )

Connecting

2

( )

HLX56S-DN BDEULL SIM ENG 6891.indd 11

# Settings

#### Adjust the Setup Settings

You can change the settings of the player in the [Setup] menu.

1. Press HOME (1).

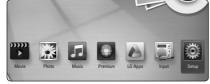

Use </>
 </>
 </>
 to select the [Setup] and press ENTER

 (●). The [Setup] menu appears.

| DISPLAY    | • TV Aspect Ratio    | : 16:9 Original |  |
|------------|----------------------|-----------------|--|
|            | * Resolution         | : Auto          |  |
| A LANGUAGE | • 1080p Display Mode | : 50Hz          |  |
| O AUDIO    | • HDMI Color Setting | : YCbCr         |  |
| <u></u>    | • Wallpaper          | : Wallpaper 1   |  |
| LOCK       | • 3D Mode            |                 |  |
| S NETWORK  | • Home Menu Guide    | : Off           |  |
| OTHERS     |                      |                 |  |

3. Use  $\Lambda / V$  to select the first setup option, and press > to move to the second level.

| 💷 Di | SPLAY  | TV Aspect Ratio                                            | : 16:9 Original          |
|------|--------|------------------------------------------------------------|--------------------------|
| A LA | NGUAGE | <ul> <li>Resolution</li> <li>1080p Display Mode</li> </ul> | : Auto<br>: 50Hz         |
| AL   | IDIO   | HDMI Color Setting     Wallpaper                           | : YCbCr<br>: Wallpaper 1 |
| ο ιο | СК     | • 3D Mode                                                  | : On                     |
| S NE | TWORK  | • Home Menu Guide                                          | : Off                    |
| 🚊 от | HERS   |                                                            |                          |

 Use ∧ / V to select a second setup option, and press ENTER () to move to the third level.

| 🖵 DISPLAY | • TV Aspect Ratio                    | : 16:9           |                |
|-----------|--------------------------------------|------------------|----------------|
| A LANGUAG | * Resolution<br>* 1080p Display Mode | : Auto<br>: 50Hz | 4:3 Letter Box |
| OIDUA 🕑   | HDMI Color Setting     Wallpaper     | : YCb(<br>: Wall | 4-3 Pan Scan   |
| 👌 LOCK    | • 3D Mode                            | : On             |                |
|           | * Home Menu Guide                    | : Off            |                |
| OTHERS    |                                      |                  |                |

 Use ∧ / ∨ to select a desired setting, and press ENTER () to confirm your selection.

( )

#### **Resolution Setting**

The player provides several output resolutions for HDMI OUT jack. You can change the resolution using [Setup] menu.

- 1. Press HOME (1).
- Use </>
   </>
   </>
   to select the [Setup] and press ENTER

   (●). The [Setup] menu appears.
- 3. Use  $\wedge / V$  to select [DISPLAY] option then press > to move to the second level.
- Use ∧ / ∨ to select the [Resolution] option then press ENTER () to move to the third level.

|     | DISPLAY | • TV Aspect Ratio    | : 16:9 |         |      |
|-----|---------|----------------------|--------|---------|------|
|     |         | Resolution           | : Auto | 🛫 Auto  |      |
| A L | ANGUAGE | • 1080p Display Mode | : 50Hz | 🗆 576i  |      |
| 0   | AUDIO   | HDMI Color Setting   | : YCbl | 🗆 576p  | ноти |
| 9   | 10010   | Wallpaper            | : Wall | 🗆 720p  | ноті |
| Ôι  | .OCK    | • 3D Mode            |        | 🗆 1080i | HDMI |
| S 1 | NETWORK | * Home Menu Guide    | : Off  | 🗆 1080p | HDMI |
| ê ( | THERS   |                      |        |         |      |

5. Use  $\wedge / \vee$  to select the desired resolution then press ENTER ( $\odot$ ) to confirm your selection.

( )

#### Note -

• If your TV does not accept the resolution you have set on the player, you can set resolution to 576p as follows:

( )

1. Press HOME (1) twice.

- 2. Press for more than 5 seconds.
- When you set the resolution to 576i with HDMI connection, actual resolution is ouputted to 576p.
- If you select a resolution manually and then connect the HDMI jack to TV and your TV does not accept it, the resolution setting is set to [Auto].
- If you select a resolution that your TV does not accept, the warning message will appear. After resolution change, if you cannot see the screen, please wait 20 seconds and the resolution will automatically revert back to the previous resolution.
- The 1080p video output frame rate may be automatically set to either 24 Hz or 50 Hz depending both on the capability and preference of the connected TV and based on the native video frame rate of the content on the BD-ROM disc.
- The resolution of the COMPOSITE jack is always outputted at 576i resolution.

( )

3

 $(\mathbf{0})$ 

( )

#### Wired Network Setup

If there is a DHCP server on the local area network (LAN) via wired connection, this player will automatically be allocated an IP address. After making the physical connection, a small number of home networks may require the player's network setting to be adjusted. Adjust the [NETWORK] setting as follow.

#### Preparation

Before setting the wired network, you need to connect the broadband internet to your home network.

 Select [Connection Setting] option in the [Setup] menu then press ENTER (<sup>O</sup>).

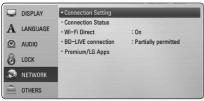

 The [Connection Setting] menu appear on the screen. Use ∧ / ∨ to select the [Wired] and press ENTER (●).

| Connection | Setting                  |  |
|------------|--------------------------|--|
|            | Choose the network type. |  |
|            | Wired                    |  |
|            | Wireless                 |  |
|            |                          |  |
|            |                          |  |
|            |                          |  |

Use ∧/V/</>

 to select the IP mode between [Dynamic] and [Static].

Normally, select [Dynamic] to allocate an IP address automatically.

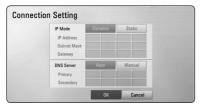

( )

#### Note

If there is no DHCP server on the network and you want to set the IP address manually, select [Static] then set [IP Address], [Subnet Mask], [Gateway] and [DNS Server] using  $\Lambda/V/$ </>> and numerical buttons. If you make a mistake while entering a number, press CLEAR to clear the highlighted part.

- 4. Select [OK] and press ENTER (**○**) to apply network settings.
- The player will ask you to test the network connection. Select [OK] and press ENTER (
  ) to complete the network connection.
- If you select [Test] and press ENTER (●) at step 5 above, the network connection status is displayed on the screen. You can also test it on the [Connection Status] in the [Setup] menu.

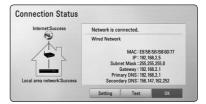

### **General Playback**

#### Using [HOME] menu

The home menu appears when you press HOME (1). Use  $\land / \lor / \lt / \lt$  to select a category and press ENTER (0).

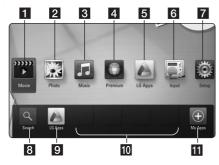

| 1  | [Movie] - Plays video contents.                       |
|----|-------------------------------------------------------|
| 2  | [Photo] - Plays photo contents.                       |
| 3  | [Music] - Plays audio contents.                       |
| 4  | [ <b>Premium] -</b> Displays the Premium Home screen. |
| 5  | [LG Apps] - Displays the [LG Apps] screen.            |
| 6  | [Input] - Changes input mode.                         |
| 7  | [Setup] - Adjusts the system settings.                |
| 8  | [Search] - This function will be updated later.       |
| 9  | [LG Apps] - Displays the [LG Apps] screen.            |
| 10 | [Favorite Apps] - Shortcut for user's favorite Apps.  |
| 11 | [My Apps] - Displays the My Apps screen.              |
|    |                                                       |

( )

#### **Playing a Disc**

#### BD DVD ACD

1. Insert a disc.

(�)

For the most Audio CD, BD-ROM and DVD-ROM discs, playback starts automatically.

- 2. Press HOME (1).
- 3. Select [Movie] or [Music] using </>>, and press ENTER (.).
- Select [BD], [DVD], [VR] or [Audio] option using ∧ / V, and press ENTER (④).

#### – 🚺 Note 🗉

- Playback functions described in this manual are not always available in every files and media. Some functions can be restricted depending on many factors.
- Depending on the BD-ROM titles, a USB device connection may be needed for the proper playback.
- Unfinalized DVD VR format discs may not be played in this player.
- Some DVD-VR discs are made with CPRM data by DVD RECORDER. This unit cannot support these kinds of discs.

# Playing a file on disc/USB device

#### MOVIE MUSIC PHOTO

This player can play movie, music and photo files contained in the disc or USB device.

1. Press HOME (1).

۲

- Select [Movie], [Photo] or [Music] using </>>, and press ENTER (<sup>(</sup>).
- 3. Select [Data] or [USB] option using ∧/V, and press ENTER (☉).
- Select a file using ∧/V/</>>, and press
   (PLAY) or ENTER () to play the file.

 $( \blacklozenge )$ 

# Basic operations for video and audio content

#### To stop playback

Press (STOP) while playback.

#### To pause playback

Press II (PAUSE) while playback. Press ► (PLAY) to resume playback.

#### To play frame-by-frame (Video)

Press II (PAUSE) while movie playback. Press II (PAUSE) repeatedly to play Frame-by-Frame playback.

#### To scan forward or backward

Press ◀◀ or ▶► to play fast forward or fast reverse during playback.

You can change the various playback speeds by pressing ◀◀ or ▶► repeatedly.

#### To slow down the playing speed

While the playback is paused, press **>>** repeatedly to play various speeds of slow motion.

# To skip to the next/previous chapter/track/file

During playback, press I or >> I to go to the next chapter/track/file or to return to the beginning of the current chapter/track/file.

Press I twice briefly to step back to the previous chapter/track/file.

In the file list menu of a server, there may have many types of contents in a folder together. In this case, press **I I** or **I** to go to the previous or next content with same type.

## **On-Screen display**

•

You can display and adjust various information and settings about the content.

#### BD DVD AVCHD MOVIE

1. While playback, press INFO/DISPLAY (
) to show various playback information.

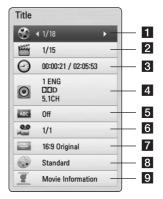

- **1** Title current title number/total number of titles
- 2 Chapter current chapter number/total number of chapters
- 3 Time elapsed playing time/total playback time
- 4 Audio selected audio language or channel
- 5 Subtitle selected subtitle.
- 6 Angle selected angle/total number of angles
- 7 TV Aspect Ratio selected TV aspect Ratio
- 8 Picture Mode selected picture mode
- 9 Movie Information Select this option and press ENTER (•) to display movie information from Gracenote Media Database (BD-ROM/ DVD only).
- 2. Select an option using  $\Lambda / V$ .

( )

- 3. Use </> to adjust the selected option value.
- 4. Press BACK( ) to exit the On-Screen display.

# Troubleshooting

| Symptom Cause & Solution                                       |                                                                                                    |  |
|----------------------------------------------------------------|----------------------------------------------------------------------------------------------------|--|
| The Power does not turned on.                                  | Plug the power cord into the wall outlet securely.                                                                                                    |  |
| The unit does not start playback.                              | <ul> <li>Insert a playable disc. (Check the disc type, colour system, and regional code.)</li> <li>Place the disc with the playback side down.</li> <li>Clean the disc.</li> <li>Cancel the Rating function or change the rating level.</li> </ul>                                                                                                    |  |
| The angle cannot be changed.                                   | Multi-angles are not recorded on the DVD Video being played.                                                                                                    |  |
| Cannot play movie, photo or music files.                       | <ul><li>The files are not recorded in a format that the unit can play.</li><li>The unit does not support the codec of the movie file.</li></ul>                                                                                                    |  |
| The remote control does not work properly.                     | <ul> <li>The remote control is not pointed at the remote sensor of the unit.</li> <li>The remote control is too far from the unit.</li> <li>There is an obstacle in the path of the remote control and the unit.</li> <li>The batteries in the remote control are exhausted.</li> </ul>                                                                                                    |  |
| The unit is plugged in, but the power will not turn on or off. | You can reset the unit as follows.<br>1. Press and hold the POWER button for at least five seconds. This will                                                                                                    |  |
| The unit is not operating normally.                            | force the unit to power off then turn the unit back on.<br>2. Unplug the power cord, wait at least five seconds, and then plug it in again.                                                                                                    |  |
| There is no picture.                                           | <ul> <li>Select the appropriate video input mode on the TV so the picture from the unit appears on the TV screen.</li> <li>Connect the video connection securely.</li> <li>Check the [HDMI Color Setting] in the [Setup] menu is set to the appropriate item that conforms to your video connection.</li> <li>Your TV may not suppot the resolution you have set on the player. Change the resolution that your TV accepts.</li> <li>The player's HDMI OUT jack is connected to a DVI device that does not support copyright protection.</li> </ul> |  |
| Picture noise appears.                                         | <ul> <li>You are playing a disc recorded in a colour system that is different from your TV.</li> <li>Set the resolution which your TV accepts.</li> </ul>                                                                                                    |  |
| Blu-ray 3D disc playback does not output 3D views.             | <ul> <li>Connect the player to your TV with HDMI cable (Type A, High Speed HDMI<sup>™</sup> Cable).</li> <li>Your TV may not support "HDMI 1.4 3D mandatory format".</li> <li>The [3D Mode] option in the [Setup] menu is set to [Off]. Set the option to [On].</li> </ul>                                                                                                    |  |

۲

۲

| Symptom Cause & Solution                                                                                  |                                                                                                    |
|----------------------------------------------------------------------------------------------------|----------------------------------------------------------------------------------------------------|
| BD-Live feature does not work.                                                                            | • The connected USB storage may not have enough space. Connect the USB storage with at least 1GB free space.                                                                                                    |
|                                                                                                    | <ul> <li>Ensure that the unit is correctly connected to the local area network<br/>and can access the internet.</li> </ul>                                                                                                    |
|                                                                                                    | <ul> <li>Your broadband speed may not fast enough to use the BD-Live<br/>features. Contact your Internet Service Provider (ISP) and increase the<br/>broadband speed is recommended.</li> </ul>                                               |
|                                                                                                    | <ul> <li>The [BD-LIVE connection] option in the [Setup] menu is set to<br/>[Prohibited]. Set the option to [Permitted].</li> </ul>                                                                                                    |
| Streaming video services (such<br>as YouTube™, etc.) are often<br>stopped or "buffer" during<br>playback. | <ul> <li>Your broadband service speed may not be fast enough to stream<br/>video services. Contact your Internet Service Provider (ISP) and<br/>increase the broadband speed is recommended.</li> </ul>                                       |
| Shared folder or files from your<br>PC or a media server are not<br>displayed on the device list.         | <ul> <li>The firewall or anti-virus software on your media server is running.<br/>Turn off the firewall or anti-virus software running on your PC or<br/>media server.</li> </ul>                                                             |
|                                                                                                    | • The player is not connected to the local area network that your PC or the media server are connected.                                                                                                    |
| Cannot connect the player to<br>the access point or wireless<br>LAN router.                               | • The wireless communication may be interrupted from household devices that are using radio frequencies. Move the player away from them.                                                                                                    |
| Access point is not displayed on the "Access point name" list.                                            | • The access point or wireless LAN router may not broadcast its SSID.<br>Set your access point to broadcast its SSID through your computer.                                                                                                   |
|                                                                                                    | <ul> <li>Your network device such as access point may not set with available<br/>frequency range and channel that this player can support.</li> <li>Try setting the frequency range and channel on the network device<br/>setting.</li> </ul> |
| There is no sound or the sound is distorted.                                                              | The unit is in scan, slow motion, or pause mode.                                                                                                    |
| היה מהזנטו נפע.                                                                                           | <ul><li>The sound volume is low.</li><li>Check the speaker cable connection.</li></ul>                                                                                                    |

 $(\mathbf{0})$ 

#### **Customer Support**

You can update the Player using the latest software to enhance the products operation and/or add new features. To obtain the latest software for this player (if updates have been made), please visit <u>http://lgservice.com</u> or contact LG Electronics customer care centre.

#### Open source software notice

To obtain the corresponding source code under GPL, LGPL and other open source licenses, please visit <u>http://opensource.lge.com</u>. All referred license terms, warranty disclaimers and copyright notices are available to download with the source code.

۲

**5** Troubleshooting

( )

 $( \blacklozenge )$ 

# Trademarks and Licenses

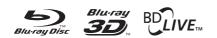

Blu-ray Disc<sup>™</sup>, Blu-ray<sup>™</sup>, Blu-ray 3D<sup>™</sup>, BD-Live<sup>™</sup>, BONUSVIEW<sup>™</sup> and the logos are trademarks of the Blu-ray Disc Association.

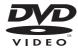

"DVD Logo" is a trademark of DVD Format/Logo Licensing Corporation.

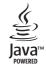

Java and all Java-based trademarks and logos are trademarks or registered trademarks of Sun Microsystems, Inc. in the United States and other countries.

( )

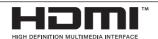

HDMI, the HDMI logo and High-Definition Multimedia Interface are trademarks or registered trademarks of HDMI licensing LLC.

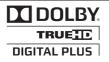

Manufactured under license from Dolby Laboratories. Dolby and the double-D symbol are trademarks of Dolby Laboratories.

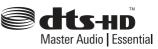

Manufactured under license under U.S. Patent #'s: 5,451,942; 5,956,674; 5,974,380; 5,978,762; 6,226,616; 6,487,535; 7,392,195; 7,272,567; 7,333,929; 7,212,872 & other U.S. and worldwide patents issued & pending. DTS and the Symbol are registered trademarks,& DTS-HD, DTS-HD Master Audio | Essential and the DTS logos are trademarks of DTS, Inc. Product includes software. © DTS, Inc. All Rights Reserved.

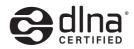

DLNA®, the DLNA Logo and DLNA CERTIFIED® are trademarks, service marks, or certification marks of the Digital Living Network Alliance.

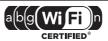

The Wi-Fi CERTIFIED Logo is a certification mark of the Wi-Fi Alliance.

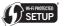

The Wi-Fi Protected Setup Mark is a trademark of the Wi-Fi Alliance.

"x.v.Colour" is a trademark of Sony Corporation.

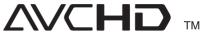

"AVCHD" and the "AVCHD" logo are trademarks of Panasonic Corporation and Sony Corporation.

( )

Appendix

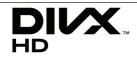

DivX<sup>®</sup>, DivX Certified<sup>®</sup> and associated logos are trademark of DivX, Inc., and are used under license.

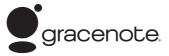

Gracenote<sup>®</sup>, Gracenote logo and logotype, and the "Powered by Gracenote" logo are either registered trademarks or trademarks of Gracenote, Inc. in the United States and/or other countries.

Music recognition technology and related data are provided by Gracenote<sup>®</sup>.

Portions of the content is copyright © Gracenote or its providers.

#### Gracenote® End User License Agreement

This application or device contains software from Gracenote, Inc. of Emeryville, California ("Gracenote"). The software from Gracenote (the "Gracenote Software") enables this application to perform disc and/or file identification and obtain music-related information, including name, artist, track, and title information ("Gracenote Data") from online servers or embedded databases (collectively, "Gracenote Servers") and to perform other functions. You may use Gracenote Data only by means of the intended End-User functions of this application or device.

You agree that you will use Gracenote Data, the Gracenote Software, and Gracenote Servers for your own personal non-commercial use only. You agree not to assign, copy, transfer or transmit the Gracenote Software or any Gracenote Data to any third party. YOU AGREE NOT TO USE OR EXPLOIT GRACENOTE DATA, THE GRACENOTE SOFTWARE, OR GRACENOTE SERVERS, EXCEPT AS EXPRESSLY PERMITTED HEREIN.

You agree that your non-exclusive license to use the Gracenote Data, the Gracenote Software, and Gracenote Servers will terminate if you violate these restrictions. If your license terminates, you agree to cease any and all use of the Gracenote Data, the Gracenote Software, and Gracenote Servers. Gracenote reserves all rights in Gracenote Data, the Gracenote Software, and the Gracenote Servers, including all ownership rights. Under no circumstances will Gracenote become liable for any payment to you for any information that you provide. You agree that Gracenote, Inc. may enforce its rights under this Agreement against you directly in its own name.

The Gracenote service uses a unique identifier to track queries for statistical purposes. The purpose of a randomly assigned numeric identifier is to allow the Gracenote service to count queries without knowing anything about who you are. For more information, see the web page for the Gracenote Privacy Policy for the Gracenote service.

The Gracenote Software and each item of Gracenote Data are licensed to you "AS IS." Gracenote makes no representations or warranties, express or implied, regarding the accuracy of any Gracenote Data from in the Gracenote Servers. Gracenote reserves the right to delete data from the Gracenote Servers or to change data categories for any cause that Gracenote deems sufficient. No warranty is made that the Gracenote Software or Gracenote Servers are error-free or that functioning of Gracenote Software or Gracenote Servers will be uninterrupted. Gracenote is not obligated to provide you with new enhanced or additional data types or categories that Gracenote may provide in the future and is free to discontinue its services at any time.

GRACENOTE DISCLAIMS ALL WARRANTIES EXPRESS OR IMPLIED, INCLUDING, BUT NOT LIMITED TO, IMPLIED WARRANTIES OF MERCHANTABILITY, FITNESS FOR A PARTICULAR PURPOSE, TITLE, AND NON-INFRINGEMENT. GRACENOTE DOES NOT WARRANT THE RESULTS THAT WILL BE OBTAINED BY YOUR USE OF THE GRACENOTE SOFTWARE OR ANY GRACENOTE SERVER. IN NO CASE WILL GRACENOTE BE LIABLE FOR ANY CONSEQUENTIAL OR INCIDENTAL DAMAGES OR FOR ANY LOST PROFITS OR LOST REVENUES.

© Gracenote, Inc. 2009

( )

( )

# **Specifications**

۲

| General                |                                        |  |
|------------------------|----------------------------------------|--|
| Power requirements     | Refer to main label on the rear panel. |  |
| Power consumption      | Refer to main label on the rear panel. |  |
| Dimensions (W x H x D) | 1,000 x 95 x 207 mm                    |  |
| Net Weight (Approx.)   | 5.2 kg                                 |  |
| Operating temperature  | 5 ℃ to 35 ℃ (41 °F to 95 °F)           |  |
| Operating humidity     | 5 % to 90 %                            |  |

۲

| Inputs/Outputs                                                   |                                  |  |
|------------------------------------------------------------------|----------------------------------|--|
| VIDEO OUT         1.0 V (p-p), 75 Ω, sync negative, RCA jack x 1 |                                  |  |
| HDMI IN/OUT (video/audio)                                        | 19 pin (Type A, HDMI™ Connector) |  |
| DIGITAL IN (OPTICAL) 3 V (p-p), Optical jack x 1                 |                                  |  |
| PORT. IN                                                         | 0.5 Vrms (3.5 mm stereo jack)    |  |

| Tuner           |                                          |
|-----------------|------------------------------------------|
| FM Tuning Range | 87.5 to 108.0 MHz or 87.50 to 108.00 MHz |

| Amplifier                                                |          |  |
|----------------------------------------------------------|----------|--|
| Power output (4 $\Omega$ / 3 $\Omega$ ), (RMS), THD 10 % |          |  |
| Total                                                    | 430 W    |  |
| Front                                                    | 70 W x 2 |  |
| Surround                                                 | 70 W x 2 |  |
| Sub-Woofer                                               | 150 W    |  |

۲

#### 22 Appendix

| System                          |                                                                                                    |  |
|---------------------------------|----------------------------------------------------------------------------------------------------|--|
| Laser                           | Semiconductor laser                                                                                                    |  |
| Wavelength                      | 405 nm / 650 nm                                                                                                    |  |
| Signal system                   | Standard PAL/NTSC color TV system                                                                                         |  |
| Frequency response              | 20 Hz to 18 kHz (48 kHz, 96 kHz, 192 kHz sampling)                                                                        |  |
| Harmonic distortion             | Less than 0.05 %                                                                                                    |  |
| Dynamic range                   | More than 80 dB                                                                                                    |  |
| LAN port                        | Ethernet jack x 1, 10BASE-T / 100BASE-TX                                                                                  |  |
| Wireless LAN (internal antenna) | Integrated IEEE 802.11n (5 GHz and 2.4 GHz bands) wireless networking access, compatible with 802.11a/b/g Wi-Fi networks. |  |
| Bus Power Supply (USB)          | DC 5 V 500 mA                                                                                                    |  |

۲

| Speakers              |                      |                               |                    |
|-----------------------|----------------------|-------------------------------|--------------------|
| Subwoofer             |                      |                               |                    |
| Туре                  | 1 Way 1 speaker      | Max. Input power              | 300 W              |
| Impedance Rated       | 3 Ω                  | Net Dimensions<br>(W x H x D) | 196 x 390 x 398 mm |
| Input Power           | 150 W                | Net Weight                    | 6.88 kg            |
| Power<br>requirements | Refer to main label. | Reception output<br>frequency | 5.8 GHz            |
| Power<br>consumption  | Refer to main label. |                               |                    |

۲

• Design and specifications are subject to change without notice.

۲

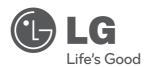

۲

An extended Owner's Manual that contains information on the advanced features is located on the CD-ROM provided in an electronic version. To read these files, you will need to use a Personal Computer (PC) equipped with a CD-ROM drive.

۲

HLX56S-DN\_BDEULL\_SIM\_ENG\_6891.indd 23

۲